## Webinar basics

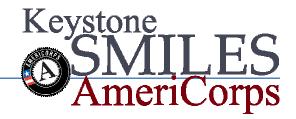

- 1. To use GoToWebinar, you will need the following:
  - Windows or Mac computer
    - or you can attend sessions on your iPad, iPhone, iPod touch or Android smartphone or tablet if you download the appropriate GoTo app for your device
  - Internet connection (broadband is best)
  - Speakers (built-in or USB headset)
  - Microphone (If you'd like the option to speak to the webinar leader)

Most computers have built-in speakers and microphones, but you will get much better audio quality if you use a headset or handset. You can also make calls on your landline or mobile device.

If you do not have a microphone, you can still to listen to the webinar and type your questions via GoToWebinar Q & A feature.

- 1. You will receive an email inviting you to participate in a webinar. The email will go to your smilesamericorps account and contain a link to register for the webinar. An example is shown below.
  - a. Please register for Webinar on Nov 1, 2012 1:00 PM EDT at:

https://attendee.gotowebinar.com/register/5005591902692019968

2. After registering, you will receive a confirmation email containing information about joining the webinar.

## **Test Confirmation**

| Thu 11/1/2012 10:54 AN<br>jwelton@smilesamericorp |                                                                                                    |
|---------------------------------------------------|----------------------------------------------------------------------------------------------------|
|                                                   | Dear Bob,                                                                                                    |
|                                                   | Thank you for registering for "Test".                                                                                                    |
|                                                   | Please send your questions, comments and feedback to: webinar@smilesamericorps.org                                                                                                    |
|                                                   | How To Join The Webinar                                                                                                    |
|                                                   | Thu, Nov 1, 2012 1:00 PM - 2:00 PM EDT                                                                                                    |
|                                                   | Add to Calendar                                                                                                    |
|                                                   | 1. Click the link to join the webinar at the specified time and date:                                                                                                    |
|                                                   | https://global.gotowebinar.com/join/5005591902692019968/436702221                                                                                                    |
|                                                   | Note: This link should not be shared with others; it is unique to you.                                                                                                    |
|                                                   | 2. Choose one of the following audio options:                                                                                                    |
|                                                   | TO USE YOUR COMPUTER'S AUDIO:<br>When the webinar begins, you will be connected to audio using your computer's microphone and<br>speakers (VoIP). A headset is recommended.                                                                                                    |
|                                                   | OR                                                                                                    |
|                                                   | TO USE YOUR TELEPHONE:<br>If you prefer to use your phone, you must select "Use Telephone" after joining the webinar and call<br>in using the numbers below.<br>United States<br>Toll: +1 (646) 307-1716<br>Access Code: 768-965-827<br>Audio PIN: Shown after joining the webinar |
|                                                   | Webinar ID: 129-286-451                                                                                                    |
|                                                   | View System Requirements                                                                                                    |

- 3. The link listed in #1 will be the link you use to go to the webinar on the day and time of the event.
- 4. During the webinar, you will be muted until the presenter indicates he/she will take questions. During that time, you may use the Q & A feature, or speak into your microphone to ask a question.